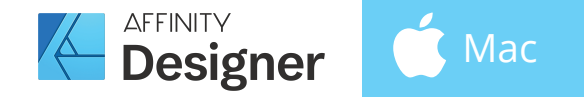

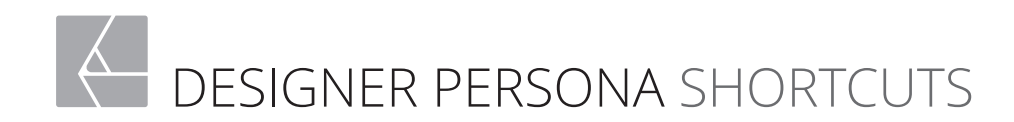

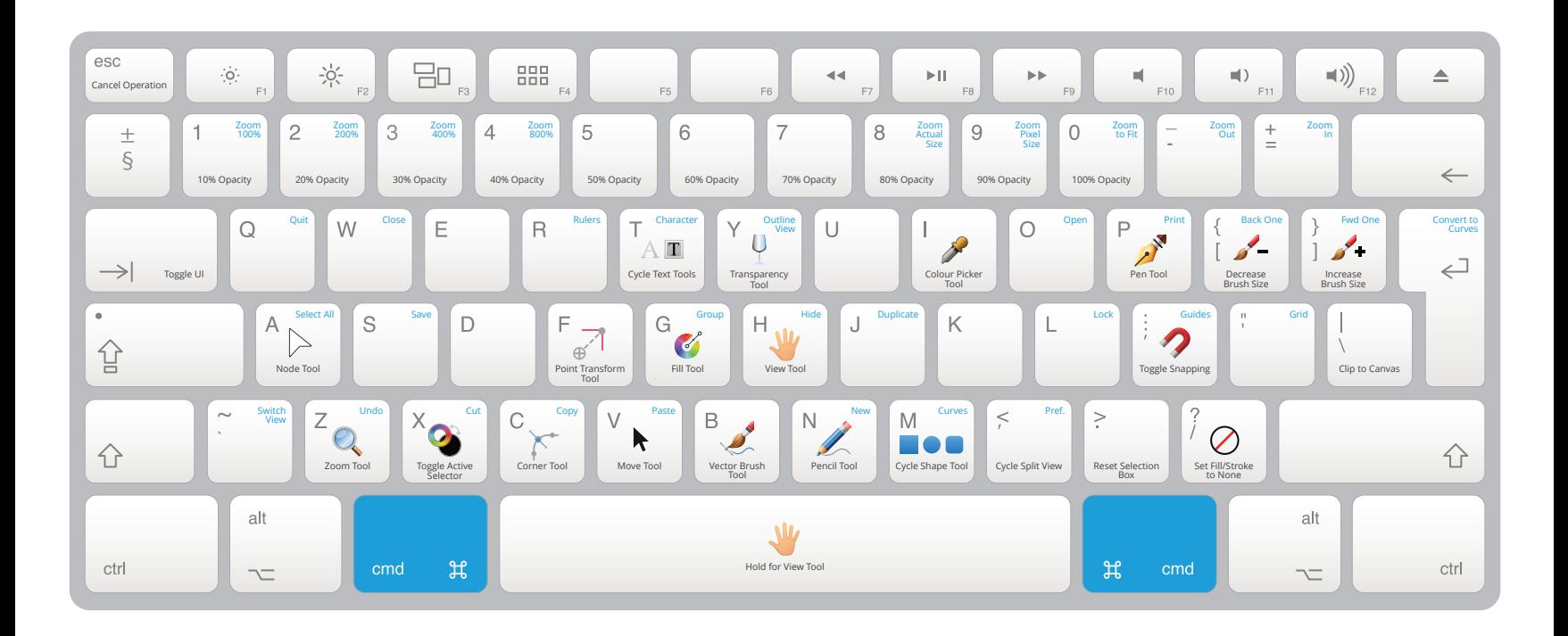

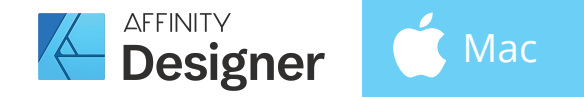

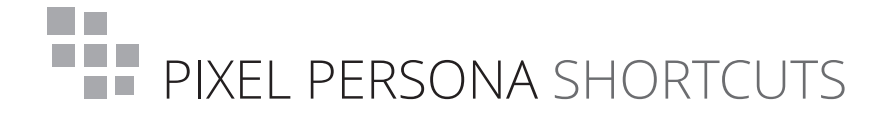

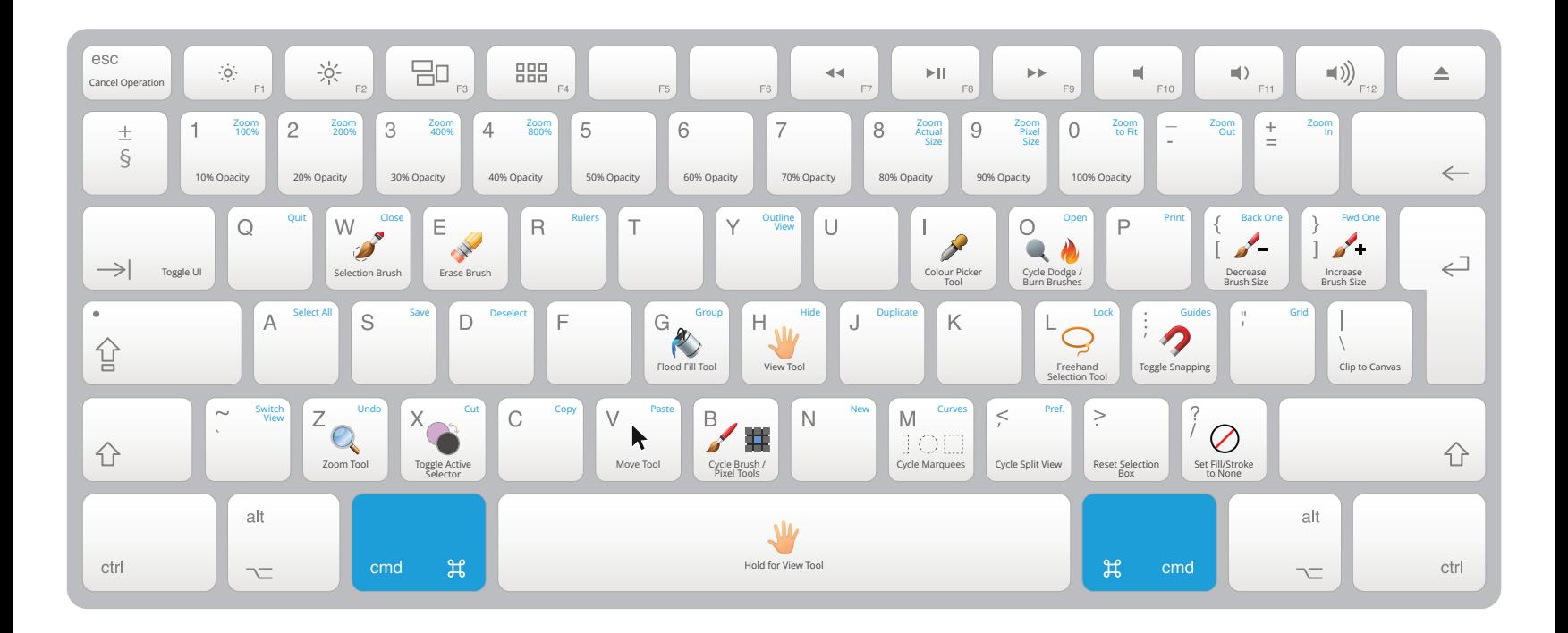

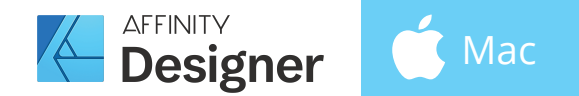

Press buttons for various actions Alt  $x$  Cmd  $x$  Shift  $\hat{y}$  Ctrl ^

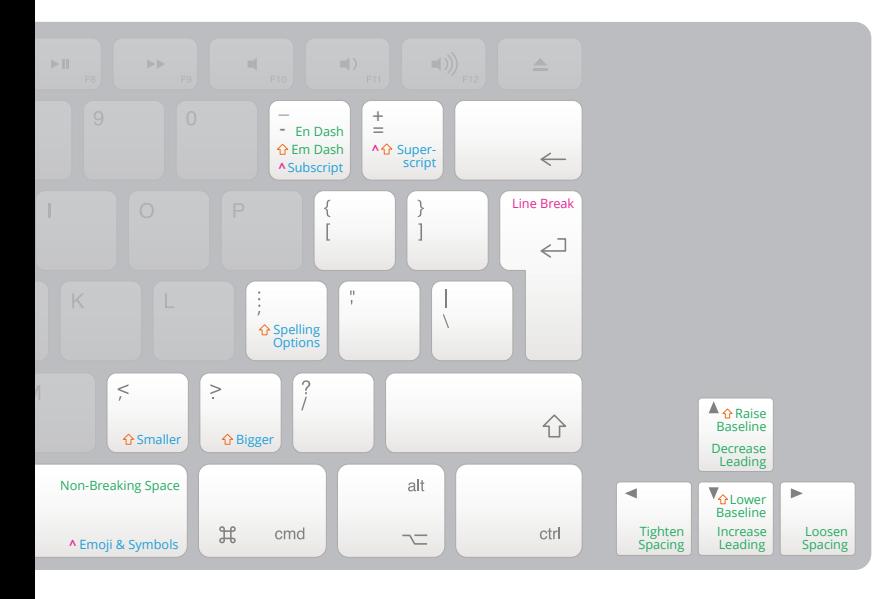

+ T Character Panel  $\hat{u}$   $\hat{u}$  + T Typography Dialog

- $# + B$  $+ 1$  $\frac{1}{x}$  + U Underline
- + L + C Align C Align L

+ R Align R

Bold (Add <sup>3</sup> to increase step size  $\triangleleft \& \triangleright$ )<br>Italic (Add <sup>3</sup> to decrease step size  $\triangleleft \& \triangleright$ )  $(Add 36 to decrease step size \triangle 8.7)$ 

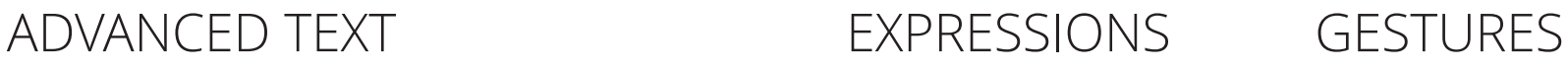

For use in input boxes in the Transform panel (and other areas of the UI)

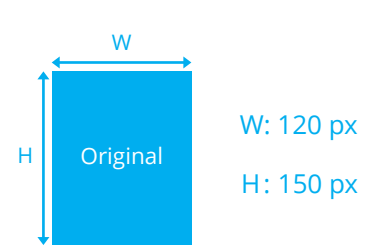

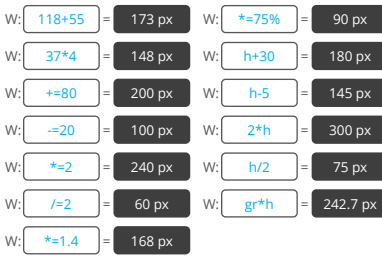

**Zooming**

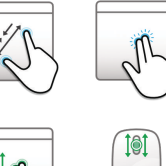

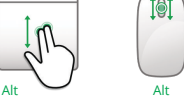

 $\mathsf{n}$ 

**Panning**

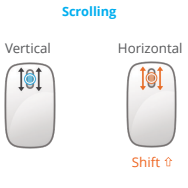

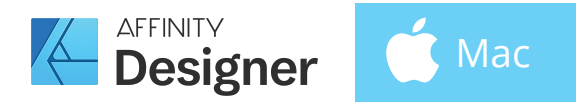

## MODIFIERS & LAYER CONTROL

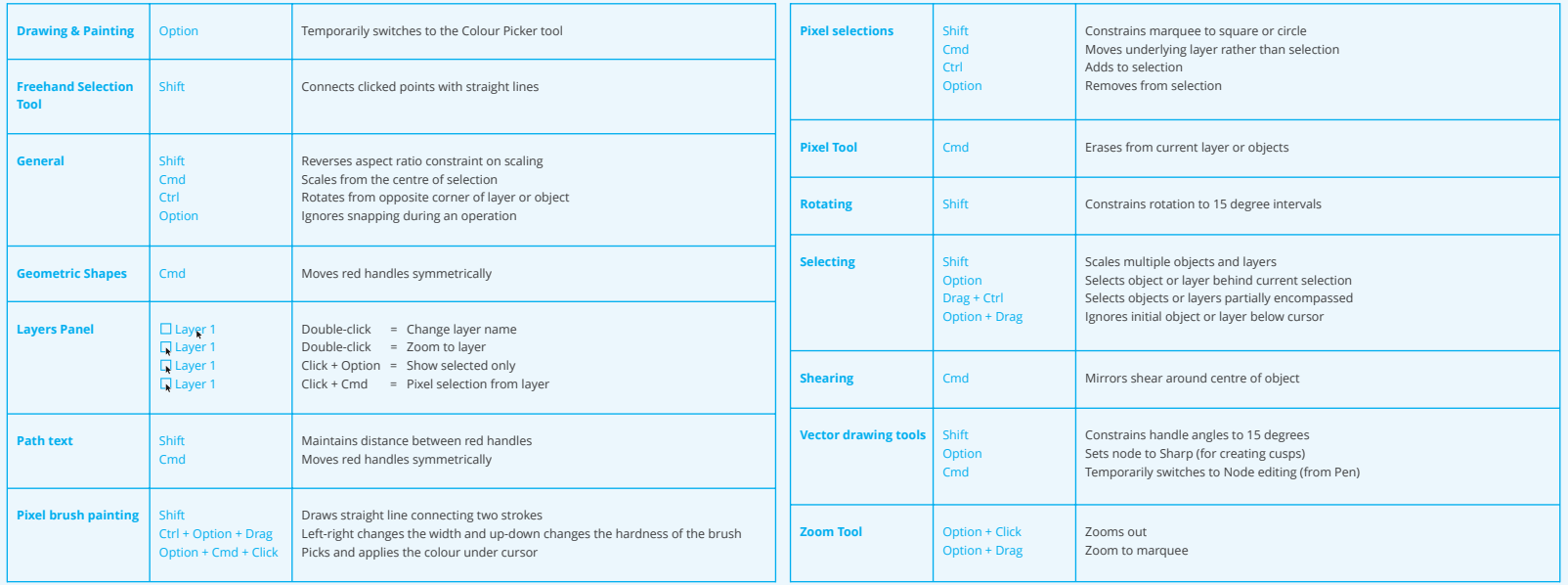